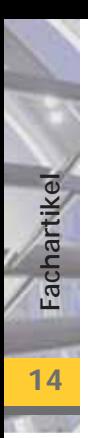

# **S341 Holz-Durchlaufträger mit Verstärkung, DIN 1052 (08/04)**

**Leistungsbeschreibung des Moduls S341 von Dipl.-Ing. Thomas Blüm**

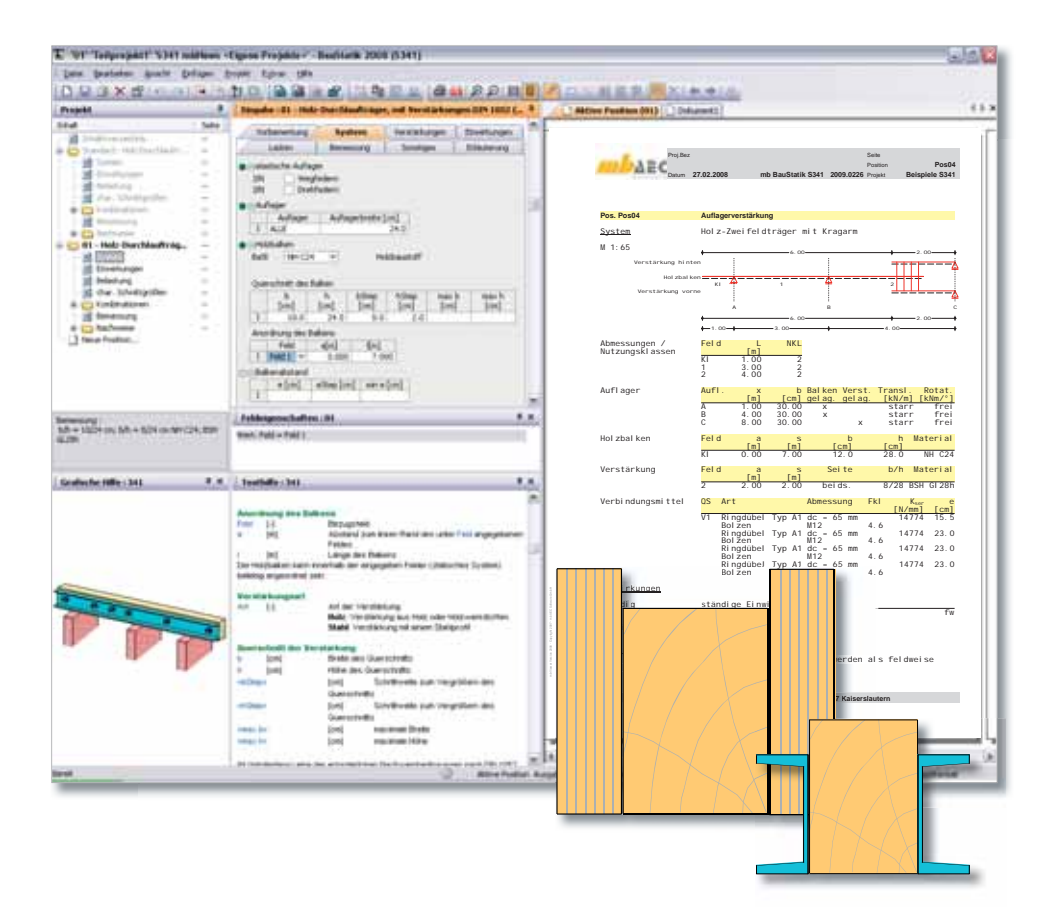

*Dieses Programm dient zur Berechnung und Bemessung von Holzbalken, die mit oder ohne seitliche Verstärkungen aus Stahl oder Holz ausgeführt werden.* 

*Die Nachweise bzw. die Bemessungen erfolgen auf der Grundlage der DIN 1052 (08/04).* 

*Verstärkte Holzkonstruktionen werden mit Hilfe eines Stabmodells aus mehreren nebeneinander liegenden Einzelträgern nachgewiesen.*

Die Berechnungsgrundlage für die durch Verbindungsmittel verstärkte Konstruktion bildet eine Veröffentlichung von Topole/Topole. Mit dieser Methode lassen sich alle Parameter des Systems genau festlegen und damit das Tragmodell unter den genauen Randbedingungen bezüglich der Lasteinleitung und der Auflagerbedingungen zutreffend beschreiben. Bei der Modellierung wird die punktweise Verbindung zwischen Balken und Verstärkung durch Federelemente simuliert. Diese Vorgehensweise erlaubt eine variable Eingabe des

Systems mit Verstärkungen, Auflagerbedingungen und Verbindungsmitteln. Die Berechnungen liefern den exakten Verlauf der Biegemomente, der Querkräfte und der Durchbiegungen im Holzträger und in den Verstärkungen sowie die Schubkräfte, die durch die Verbindungsmittel übertragen werden müssen. Für eine rasche Bemessung des Trägers stehen vielfältige Bemessungsoptionen und Möglichkeiten zur Optimierung des Systems zur Verfügung.

#### **System**

Als statische Systeme können Ein- und Mehrfeldträger mit und ohne Kragarme definiert werden. Der Verbundquerschnitt eines verstärkten Trägers wird mittels eines Stabmodells aus mehreren nebeneinanderliegenden Einzelträgern nach der Theorie von Topole/Topole simuliert. Die Verbindung des Holzträgers mit der Verstärkung wird punktuell und unter Berücksichtigung der Nachgiebigkeit der Verbindungsmittel realisiert. Diese Vorgehensweise erlaubt eine sehr variable Eingabe des Systems mit Verstärkungen, Auflagerbedingungen und Verbindungsmitteln sowie eine genaue Systembeschreibung. Somit wird auch eine genaue Abbildung der Schnittgrößen ermöglicht, die wiederum für eine spätere Optimierung des Systems notwendig ist.

Die Verstärkungsmaßnahmen des Holzträgers können über die komplette Systemlänge oder über einen oder mehrere Teilabschnitte erfolgen. Eine Ausführung ohne Verstärkung ist auch möglich.

Bei der Systembeschreibung können die Definitionen zur Anordnung des Holzbalkens und der Verstärkungen unabhängig von Feldgrenzen erfolgen. An jedem Auflager lassen sich unterschiedliche Lagerungssituationen festlegen, so kann z.B. definiert werden, welche Querschnittsteile aufgelagert sind.

Eine Verstärkung kann mit Holz, einem Holzwerkstoff oder mit Stahlquerschnitten ausgeführt werden. Für Holz- und Holzwerkstoffverstärkungen lassen sich Rechteckquerschnitte definie-

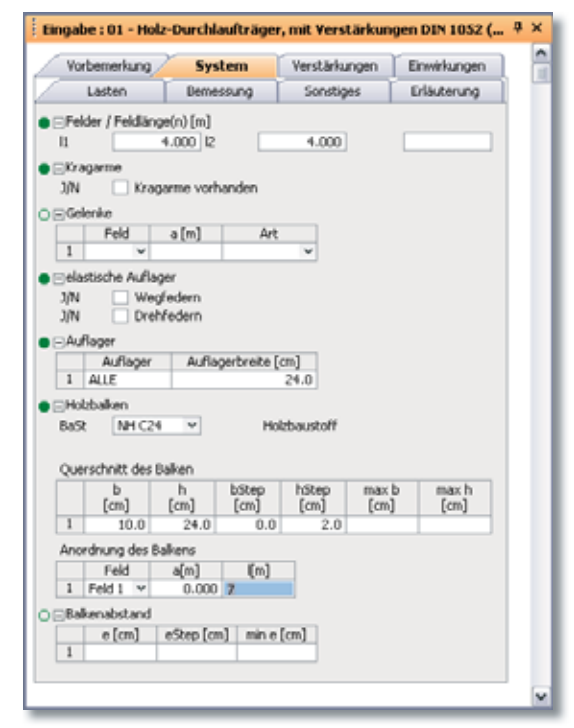

*Bild 1. Systembeschreibung* 

ren, während für Verstärkungsmaßnahmen mit Stahlteilen die Profile aus der Stammdatenbank (U-, L-, FL-Profile) zur Verfügung stehen.

Verstärkungen können ein- oder zweiseitig erfolgen. Dabei sind als mögliche Anordnung oben bündig, unten bündig bzw. mittig wählbar. Weiterhin ist es möglich, für den Holzbalken Momenten- und Querkraftgelenke fest zu legen. Darüber hinaus können über die Definition von Dehn- und Drehfedersteifigkeiten nachgiebige Auflagerungen und nachgiebige Verbindungen simuliert werden.

#### **Material**

Als Materialien für den Holzbalken und die Verstärkungen aus Holz stehen Nadelholz, Laubholz, Brettschichtholz sowie Furnierschichtholz zur Auswahl.

In Abhängigkeit der definierten Festigkeitsklasse werden die entsprechenden Festigkeits-, Steifigkeits- und Rohdichtewerte der DIN 1052 (08/04) entnommen. Eine Erhöhung der charakteristischen Biegefestigkeit von Brettschichtholz ist optional möglich. Die Steifigkeitsminderung infolge des Kriechens wird ebenfalls programmseitig berücksichtigt.

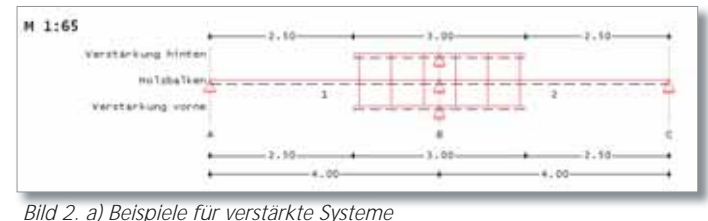

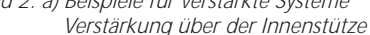

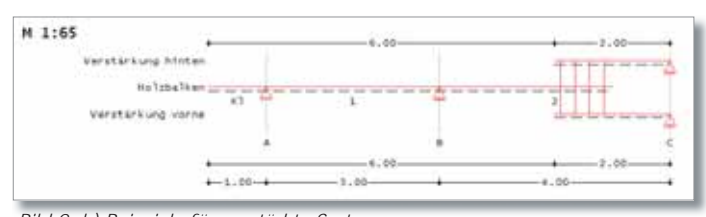

*Bild 2. b) Beispiele für verstärkte Systeme Austausch des Querschnitts im Auflagerbereich* 

#### **Verbindungsmittel**

Als Verbindungsmittel zwischen Holzträger und Verstärkung sind verfügbar:

- Nägel (glattschaftige Nägel und Sondernägel)
- Dübel besonderer Bauart nach DIN 1052 (08/04) 13.3 (auch bekannt als Appel-, Bulldog-, Geka-Dübel)
- Stabdübel
- Paßbolzen
- Bolzen
- Gewindestange
- Schrauben

ハミく

Der Programmanwender kann die Verbindungsmittel äquidistant oder in einem beliebigen Abstand anordnen. Bei beliebiger Anordnung der Verbundmittel kann für jede Verbundstelle der Durchmesser des Verbindungsmittels definiert werden, um die Bemessung wirtschaftlicher zu gestalten.

|           | Verbindungsmittel |              |                                   |
|-----------|-------------------|--------------|-----------------------------------|
| Art       | Dübel             | $\checkmark$ | Art des Verbindungsmittels        |
| Typ       | Typ A1            | v            |                                   |
| J/N       | ✓                 |              | Gleiche Durchmesser und Abstände? |
| dc        | ø 65              | v            | Dübeldurchmesser                  |
| <b>FK</b> | 4.8               | v            | Festigkeitsklasse Bolzen          |
| dЬ        | automatisc $\sim$ |              | Durchmesser Bolzen                |
| eOl       |                   | 15.0         | Randabstand links<br>cm.          |
| eOr       |                   | 15.0         | Randabstand rechts<br>cm          |
| n         |                   | 4            | Anzahl der Verbundstellen         |
| Erh       | keine             | v            | Erhöhung Durchmesser/Anzahl       |
|           |                   |              |                                   |

*Bild 3. Eingabe der Verbindungsmittel*

#### **Einwirkungen nach DIN 1055-100 (03/01)**

Die zu definierenden Einwirkungen werden unterschieden in:

- ständige Einwirkungen,
- veränderliche Einwirkungen nach Tabelle A.2,
- alternierende Einwirkungen und
- sich gegenseitig ausschließende Einwirkungen.

Einwirkungstypen werden nach DIN 1055-100, Tabelle A.2 definiert. Anhand dieser definierten Einwirkungstypen werden programmseitig automatisch die Kombinationsbeiwerte nach DIN 1055-100, Tab. A.2 und die Klassen der Lasteinwirkungsdauer (KLED) nach DIN 1052, Tab. 4 zugewiesen.

Neben der automatischen Kombinationsbildung ermöglicht das Programm auch die Vorgabe von Lasten als Bemessungslasten mit entsprechender Kombinationszuordnung, d. h. die Bemessungswerte sind vom Anwender entweder einer Grundkombination oder einer außergewöhnlichen Kombination zuzuordnen. Zusätzlich ist für alle Programme nach DIN 1052 (08/04) die maßgebende Klasse der Lasteinwirkungsdauer (KLED) festzulegen. Selbst definierte Kombinati-

|   | Vorbemerkung | System,                                           |   | Einwirkungen |                 | Lasten             |   | Bemessung |
|---|--------------|---------------------------------------------------|---|--------------|-----------------|--------------------|---|-----------|
|   |              | Sonstiges                                         |   |              |                 | Erläuterung        |   |           |
|   |              | ∏definierte Einwirkungstypen (char. Lasten)       |   |              |                 |                    |   |           |
|   | Name         | <b>Typ</b>                                        |   | Kommentar    | $+/-$           | feldweise          |   | LG        |
| 1 | tändig       | ständig                                           | v |              | $nein  \nabla $ | gleichzei          | v |           |
| 2 | Nutz         | Nutzlast A                                        |   |              |                 | nein V feldweise V |   |           |
|   |              | ⊟definierte Kombinationstypen (Bemessungslasten). |   |              |                 |                    |   |           |
|   | Name         | Typ                                               |   |              | Kommentar       | KLED               |   |           |
| 1 | GK           | Grundkombination                                  |   | ×            |                 | mittel             | v |           |
|   |              |                                                   |   |              |                 |                    |   |           |

*Bild 4. Definition der Einwirkungen*

onen werden nicht mit vom Programm erzeugten Einwirkungskombinationen überlagert.

Die Ermittlung der Einwirkungskombinationen für die brandschutztechnische Bemessung des Holzbauteils erfolgt entsprechend den Bemessungsregeln nach DIN 1055-100 für die außergewöhnliche Kombination.

#### **Lasten**

Bei der Lasteingabe muss der Anwender festlegen wie die Lasten auf die Querschnittsteile wirken. Dies kann entweder für jede einzelne Last mit einer manuellen Vorgabe oder für alle Lasten mit einer prozentualen Verteilung festgelegt werden. Alternativ können die Lasten anteilmäßig der Steifigkeit der einzelnen Querschnitte vom Programm verteilt werden.

Als mögliche Lastarten stehen Gleichlasten, Blocklasten und Trapezlasten zur Verfügung. Zusätzlich können Einzelbeanspruchungen als Einzellasten und Einzelmomente definiert werden.

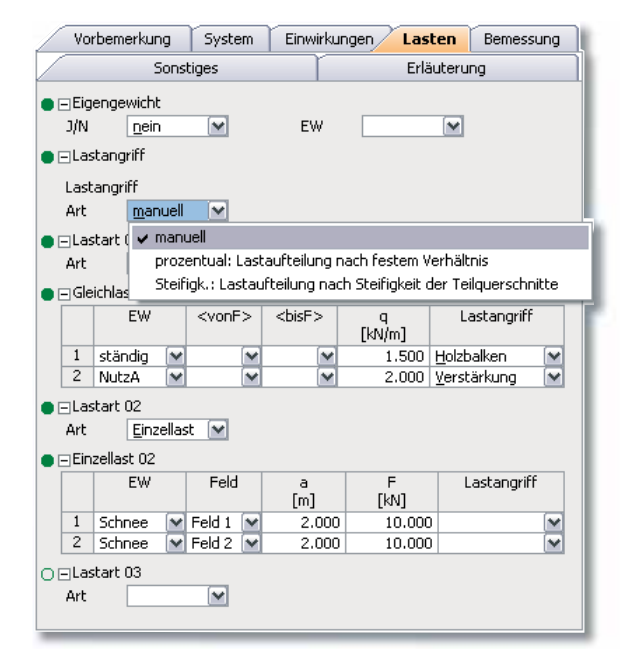

*Bild 5. Definition der Lasten*

#### **Schnittgrößen / maßgebende Lastkombinationen**

Die Ermittlung der Einwirkungskombinationen für die Bemessung des Holzbauteils erfolgt entsprechend den Bemessungsregeln der DIN 1055-100. An allen relevanten Stellen werden die Nachweise

**Fachartikel** 17

mit den jeweils maßgebenden Beanspruchungen geführt. Dabei wird programmseitig berücksichtigt, dass nicht unbedingt die größten Schnittkräfte (wegen der unterschiedlichen k<sub>mod</sub>-Werte) maßgebend werden müssen.

Als Ausgabe können die Schnittgrößen für alle Kombinationen oder auch nur für die maßgebenden Kombinationen festgelegt werden. Für feldweise wirkende Einwirkungen wird zusätzlich die maßgebende Laststellung für diese Kombination angezeigt.

| ъ                         |                                | 4.410                     |                           |
|---------------------------|--------------------------------|---------------------------|---------------------------|
| ż                         | L. IS "standig<br>1.35°ständig | 41.50 MutzA               |                           |
| 3<br>×                    | 1.15°stindig                   | $^{12}$<br>SOFNUT2A<br>٠î |                           |
| $\ddot{\phantom{1}}$<br>× | 1.35°standig                   | «1.50"NutzA               | +0.75*Schnee              |
| -8                        | $1.55"$ itändig                | . <sub>1</sub>            | +0.75*Schnee              |
| s                         | $1.35+$ ständig                | BETMATZA<br>÷£            | +1.50°Schnee              |
| ŧ                         | 1.15°standig                   | OS*NutzA                  | *1.50 <sup>+</sup> Schnee |
| 19                        | $1.15$ 'ständig                | SO*NutzA<br>41.           |                           |
| $-20$                     | 1.15"standig                   | SO*Nutra<br>1.23          | +0.75*Schnee              |
| $-21$                     | 1.35°standig                   | .05 Nutza<br>(1.2)        | +1.50*Schnee              |

*Bild 6. Kombinationsbildung*

#### **Nachweise / Bemessung**

#### *Im Grenzzustand der Tragfähigkeit:*

Für Holzträger ohne Verstärkung werden die Nachweise der Tragfähigkeit und der Stabilität im Normaltemperaturbereich (DIN 1052) sowie der Nachweis der Tragfähigkeit im Brandfall (DIN 4102-22) geführt. Die Nachweisführung im Brandfall basiert dabei auf dem genaueren Verfahren mit brandreduzierten Festigkeiten und Steifigkeiten.

Für Holzträger mit Verstärkung werden die Nachweise der Tragfähigkeit im Normaltemperaturbereich in Form eines Spannungsnachweises für die Teilquerschnitte geführt. Die Tragfähigkeit der Verbindungsmittel wird nach dem im Anhang G der DIN 1052 (08/04) beschriebenen genaueren Verfahren ermittelt. Das bedeutet, dass programmseitig alle möglichen Versagensfälle nach der Johansen-Theorie untersucht werden. Die Anwendung des genaueren Verfahrens bietet den Vorteil einer wirtschaftlicheren Auslegung der Konstruktion (im Vergleich zum vereinfachten Verfahren).

Für die Anschlussausbildung werden die maßgebenden Konstruktionsregeln, d.h. die spezifischen Randbedingungen (Mindestabstände, ...), die für die verschiedenen Verbindungsmittel gelten, überprüft.

Bei fest vorgegebenen Querschnittsabmessungen werden die Ausnutzungsgrade der Teilquerschnitte und der Verbindungsmittel bestimmt. Darüber hinaus bietet S341 die Möglichkeit, die

statisch erforderlichen Querschnittsabmessungen programmseitig dimensionieren zu lassen. Bei dieser optionalen Querschnittswahl werden die Querschnittsabmessungen solange – unter Beachtung der vom Anwender vorgegebenen Randbedingungen – verändert, bis eine ausreichende Tragfähigkeit erreicht wird. Für die Verbindungsmittel besteht bei der Auswahl "gleiche Abstände und Durchmesser der Verbindungsmittel" die Möglichkeit einer programmseitigen Erhöhung der Abstände oder der Durchmesser. Die weitere Nachweisführung berücksichtigt die Beanspruchungen im Bereich der Krafteinleitungen als Nachweis des Auflagerdrucks.

#### *Im Grenzzustand der Gebrauchstauglichkeit:*

Grenzzustände der Gebrauchstauglichkeit sind diejenigen Zustände, bei deren Überschreitung die Verformungen das Erscheinungsbild oder die planmäßige Nutzung des Tragwerks beeinträchtigen. Schwingende Konstruktionen können Unbehagen bei Menschen verursachen oder zu Schäden am Bauwerk führen.

Der Nachweis der Gebrauchstauglichkeit kann auch beim Schwingungsnachweis für Decken in Wohngebäuden durch eine Begrenzung der Durchbiegung erbracht werden. Die Grenzwerte der Verformungen hängen von der Nutzung des Tragwerks und den daraus resultierenden

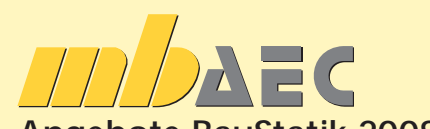

## **Angebote BauStatik 2008**

### **S341 Holz-Durchlaufträger mit Verstärkung DIN 1052 (08/04)**

Leistungsbeschreibung siehe nebenstehenden Fachartikel Aktionspreis befristet bis 30.04.08

### **BauStatik 5-er Paket**

Aktionspreis befristet bis 30.04.08 bestehend aus:

#### **S341 Holz-Durchlaufträger mit Verstärkung DIN 1052 (08/04),**

Leistungsbeschreibung siehe nebenstehenden Fachartikel

#### **S582 Grundbruchberechnung, DIN 1054 (01/05), DIN 4017 (03/06)**

Leistungsbeschreibung siehe Artikel S.34

#### **und 3 BauStatik-Module nach freier Wahl\***

\* 3 BauStatik-Module SXXX der Kurzpreisliste (siehe Seite 46) ausgenommen: S018, S201, S211, S350, S401, S409, S481, S536, S550-561, S755

Bestellformular: Seite 43 Es gelten unsere Allgemeinen Geschäftsbedingungen.

.Anderungen und Irrtümer vorbehalten. Alle Preise zzgl. Versandkosten (7,50 EUR) und ges. MwSt<br>Hardlock für Einzelplatzlizenz, je Arbeitsplatz erforderlich (95., EUR). Handbücher auf CD.<br>Betriebssystem Windows XP / 2000 /

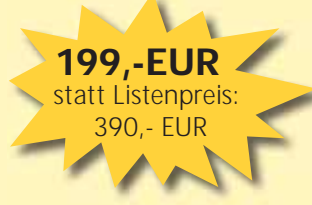

499,-EUR

mb-news Nr. 2/2008 S341 Holz-Durchlaufträger mit Verstärkung

**Fachartikel** 18

Anforderungen ab. Aus diesem Grund sind die in der Literatur angegebenen Grenzwerte der Durchbiegung von trägerartigen Bauteilen nur Empfehlungen und keine fest vorgeschriebenen Verformungsgrenzen.

Die Unterscheidung der Durchbiegungsbegrenzung in drei Nachweise [den Gleichungen (40), (41) und (42) nach DIN 1052 (08/04)] ermöglicht es dem Tragwerksplaner, in Absprache mit dem

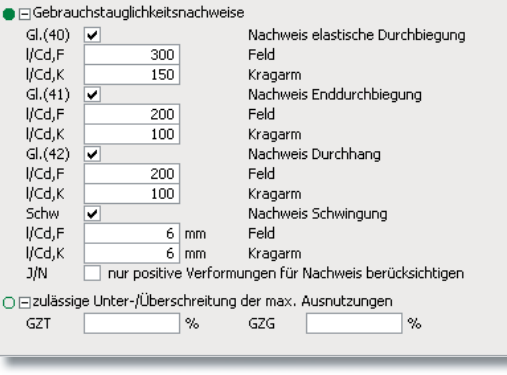

*Bild 7. Definitionen zu den Gebrauchstauglichkeitsnachweisen*

Bauherrn zu entscheiden, ob und welche Bedingungen für ein bestimmtes Tragwerk Berücksichtigung finden sollen.

Im Programm S341 sind die nach DIN 1052 (08/04) vorgesehenen Nachweise nach den Gleichungen (40), (41) und (42) mit den empfohlenen Normwerten vorbelegt. Sollen andere Verformungsrestriktionen berücksichtigt werden, können vom Anwender eigene Verformungsbeschränkungen festgelegt werden.

#### **Ausgabe**

Für eine nachvollziehbare Darstellung werden neben den Nachweisen auch Eingabewerte und Zwischenwerte der Berechnung übersichtlich in textlicher und in grafischer Form dargestellt.

Dipl.-Ing. Thomas Blüm mb AEC Software GmbH mb-news@mbaec.de

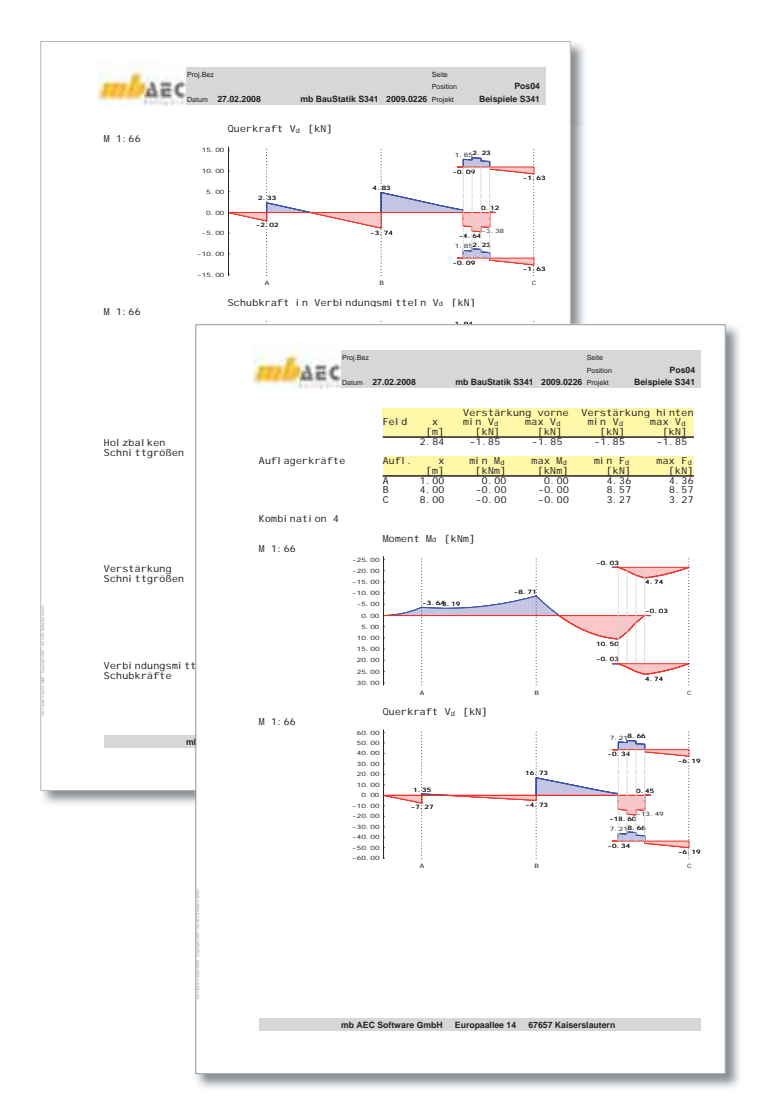

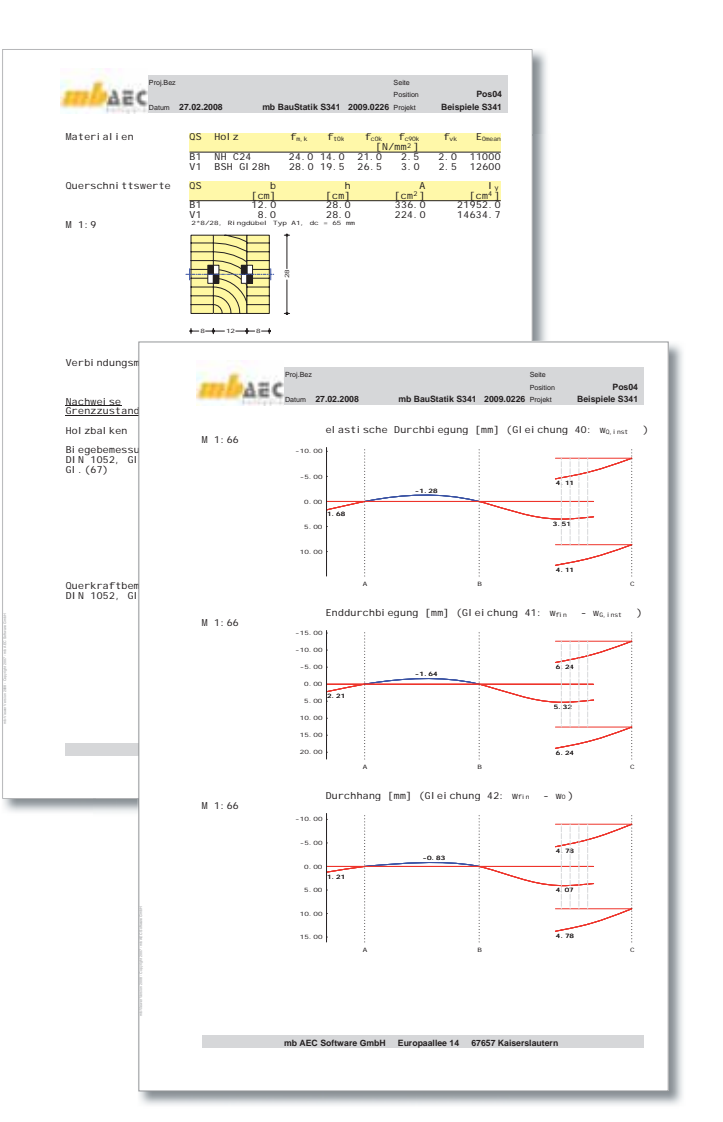